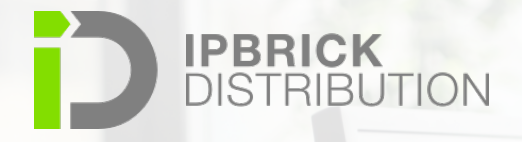

## $\sum$

Usage guide for the demonstration platforms of the IPBRICK solutions

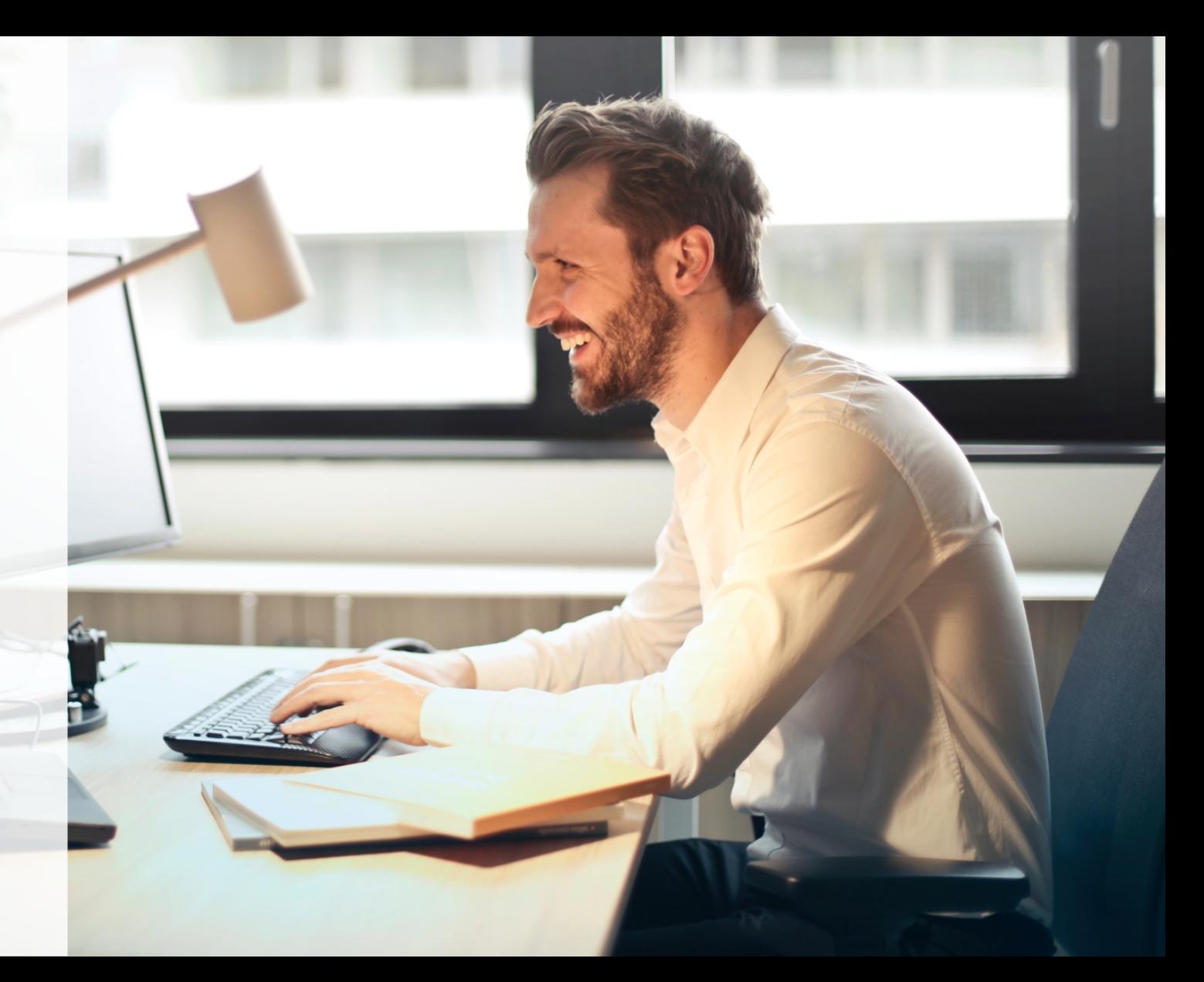

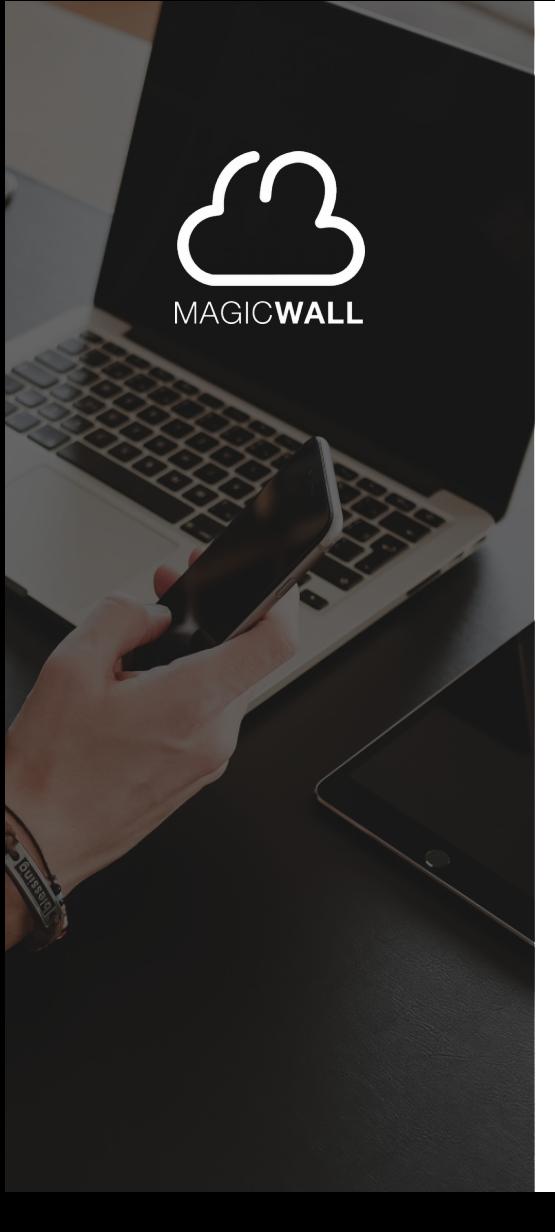

The demonstrations of the IPBRICK solutions allow you to test the solutions that integrate the **IPBRICK MAGIC Wall**

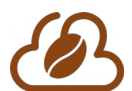

**IPBRICK.CAFE –** Enterprise Social Network

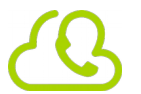

**IPBRICK.UCoIP –** Unified Communications over IP

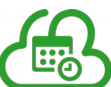

**IPBRICK.MAIL –** Email and Collaborative Tools

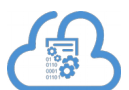

**iPortalDoc –** Document and Process Management

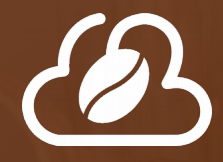

# **IPBRICK.CAFE**

 Communications **(voice, video,**  The **Enterprise Social Network,** integrated with the Unified **email and professional chat)**, is the access door to all IPBRICK applications.

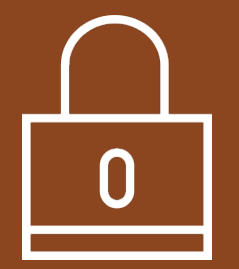

## **IPBRICK.CAFE**

It's a **private** and **secure** space that helps companies reduce the number of emails (received and sent), since it allows them to **exchange ideas, discuss projects** or even **make joint decisions** through the social area available in the main interface of the solution.

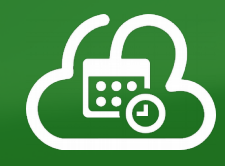

# **IPBRICK.MAIL**

The **Email and Collaborative Tools** solution of IPBRICK ensures you a secure access and an effective management of the **email account** as well as of **contacts, calendars, tasks and notes.**

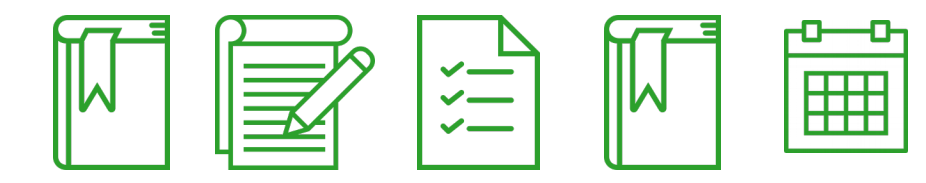

### **IPBRICK.MAIL**

It's also important to stand out the **integration** of the **email** solution with the **Document and Process Management.**

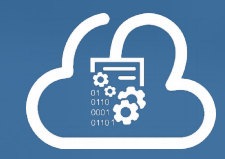

# **iPortalDoc**

**iPortalDoc** is a **Document and Process Management** system with **workflows,** that operates **On-premises** and in **Private Cloud.**

#### **iPortalDoc**

It's the only **Document Management** solution that integrates, natively, with a Unified Communications Center, that allows Calls, Emails and Chat Conversations to be recorded in the Document Management and to be associated to documents/processes to which they relate, being available for consultation at any time.

It is prepared to help all types of companies and institutions with the management of their work processes: **Correspondence, Financial, Human Resources, Commercial, Marketing, Legal and others.**

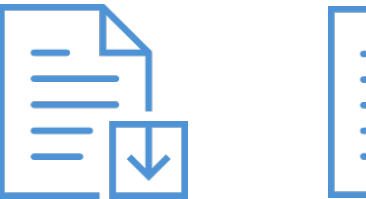

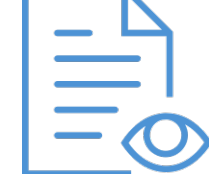

# **IPBRICK.UCoIP**

**IPBRICK.UCoIP** is a **Unified Communications center**, that has no limit of users or phone extensions, and operates in **Private Cloud.**

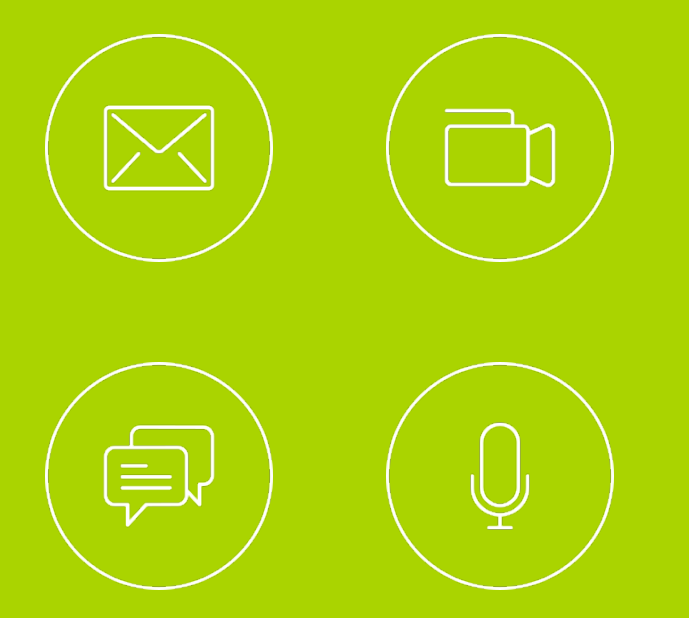

### **IPBRICK.UCoIP**

Since the communications center includes **Voice, Videoconference and Professional Chat,** duly integrated with Email, it is capable to use the Email address as a common address (UCoIP address) to easily communicate through the communication channels available. It also provides a UCoIP page that allows any user, who is external to the organization, whether it's a partner or client, to contact you through **Voice, Video, Email and Professional Chat.**

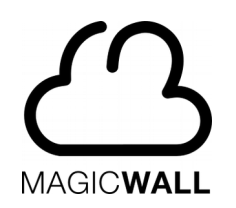

You can ask for a test account to test the solutions of IPBRICK through the websites of **IPBRICK** or **iPortalDoc**, by filling the available forms, or you can simply send an email to **[marketing@ipbrickdi.com](mailto:marketing@ipbrickdi.com)** with the request in question.

**Instructions** 

**1.** Access to the websites of IPBRICK **[www.ipbrick.com](http://www.ipbrick.com/)** or iPortalDoc **[www.iportaldoc.pt/en](https://www.iportaldoc.pt/en)**

- **2.** Select the tab of the solution that you wish to test
- **3.** Click on the button "Ask for a test account"
- **4.** Fill the form
- **5.** Wait for the email with the instructions to access

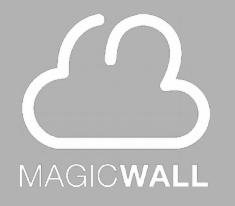

# **How to access the demonstration platform**

After receiving an email with the access credentials, you must follow the instructions provided in the email. Please watch the small video that accompanies the email.

The access is made via **[https://cafe.ucoip.net](https://cafe.ucoip.net/)**, regardless of the solution you wish to test [iPortalDoc, IPBRICK.CAFE, IPBRICK.UCoIP or IPBRICK.MAIL].

**IPBRICK.CAFE + iPortalDoc** 

**IPBRICK.CAFE + IPBRICK.MAIL** 

D IPBRICK.CAFE + IPBRICK.UCoIP

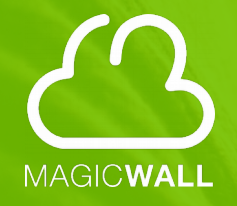

**Available videos on the IPBRICK Solutions**

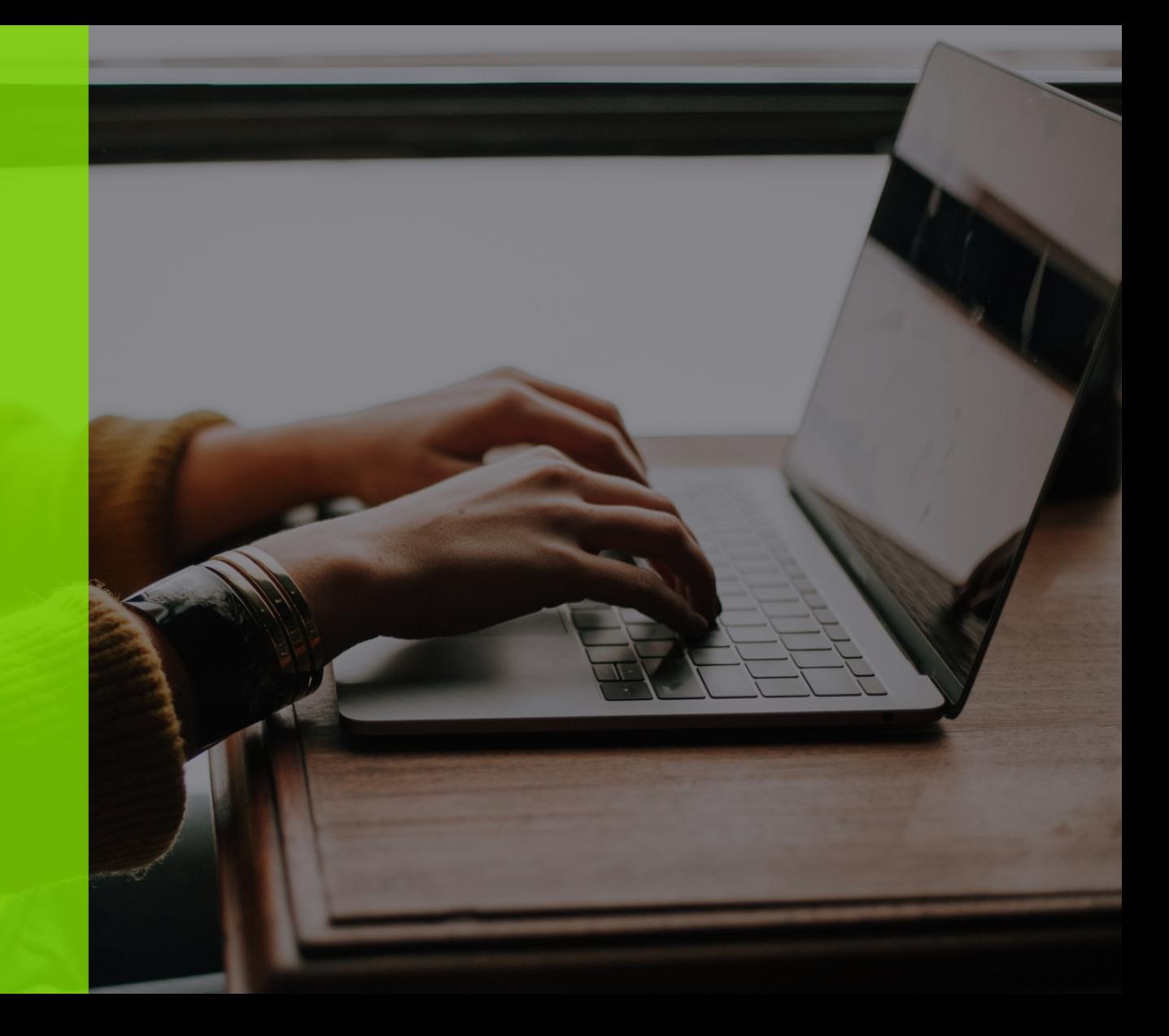

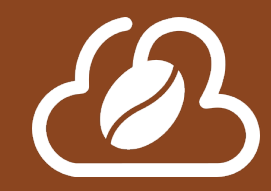

# **IPBRICK.CAFE – Enterprise Social Network**

To watch more videos, consult the IPBRICK.CAFE **[playlist](https://www.youtube.com/playlist?list=PLUHeL4mPydjSs0LWd6n2z0alfHsOsqUk8)** on IPBRICK YouTube channel.

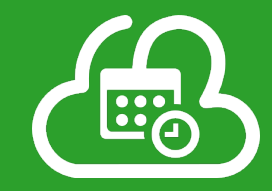

# **IPBRICK.MAIL – Email and Collaborative Tools**

To watch more videos, consult the IPBRICK.MAIL **[playlist](https://www.youtube.com/playlist?list=PLUHeL4mPydjSM2TUy8mNr8L2U1yTOPcac)** on IPBRICK YouTube channel.

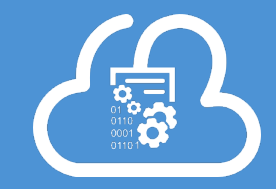

iPortalDoc training videos **[here](https://www.youtube.com/playlist?list=PLUHeL4mPydjRhxdeOHgk2NS6Nx9ViaKic).**

To watch more videos, consult the iPortalDoc **[playlist](https://www.youtube.com/playlist?list=PLUHeL4mPydjRhxaaBwrVK-as3QCP8wJiL)** on IPBRICK YouTube channel.

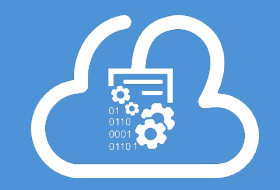

**iPortalDoc Base Processes**

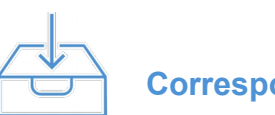

**Correspondence**

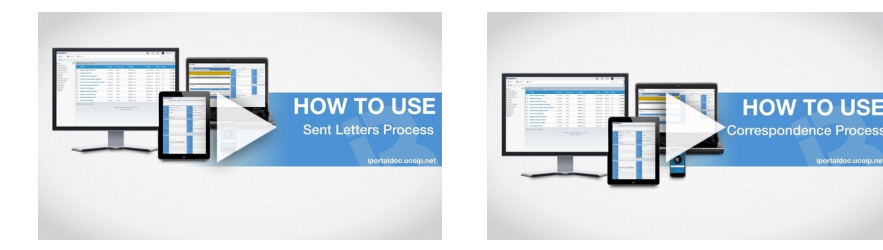

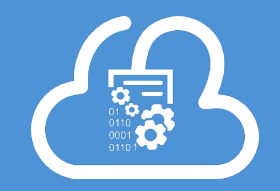

**HOW TO USE** 

Outgoing Invoices

Process

**HOW TO USE** 

Suppliers Orders

Process

**Financial PortalDoc iPortalDoc iPortalDoc Base Processes**

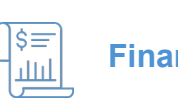

**HOW TO USE** 

Suppliers Invoices

Process

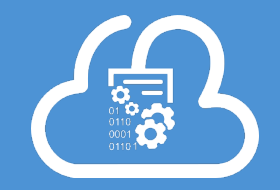

**Base Processes**

# **iPortalDoc – Document and Process Management**

**iPortalDoc iPortalDoc iPortalDoc** 

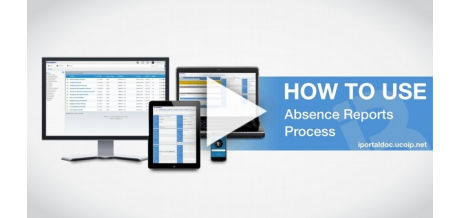

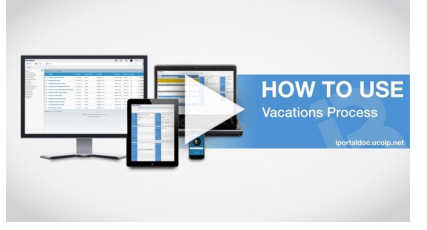

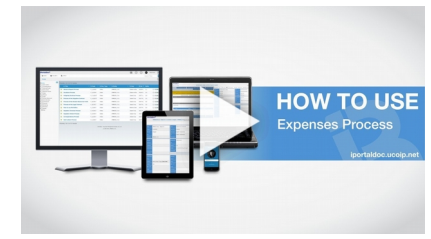

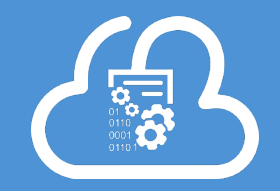

**Base Processes**

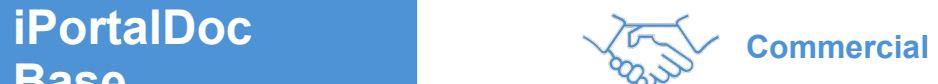

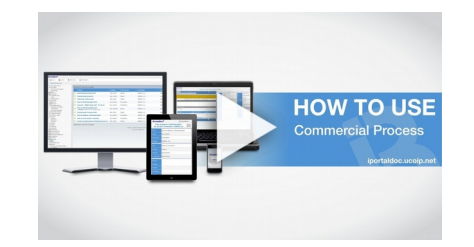

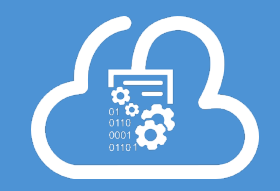

**iPortalDoc Base Processes**

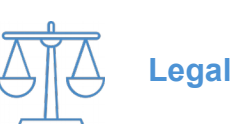

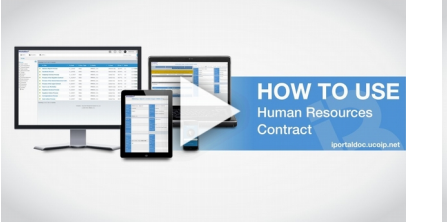

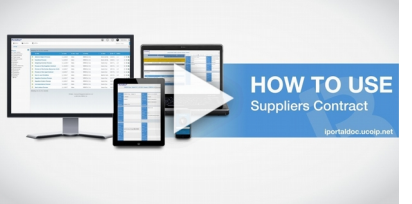

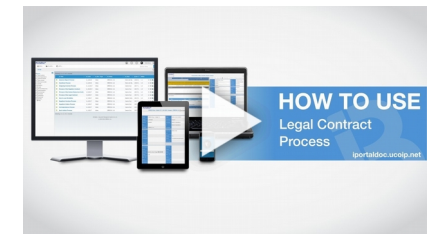

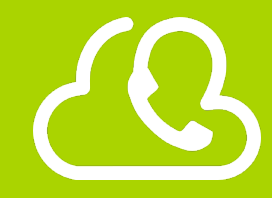

# **IPBRICK.UCoIP – Unified Communications**

To watch more videos, consult the IPBRICK.UCoIP **[playlist](https://www.youtube.com/playlist?list=PLUHeL4mPydjQwBLAK3b7Zw8v5FxgQNiMk)** on IPBRICK YouTube channel.